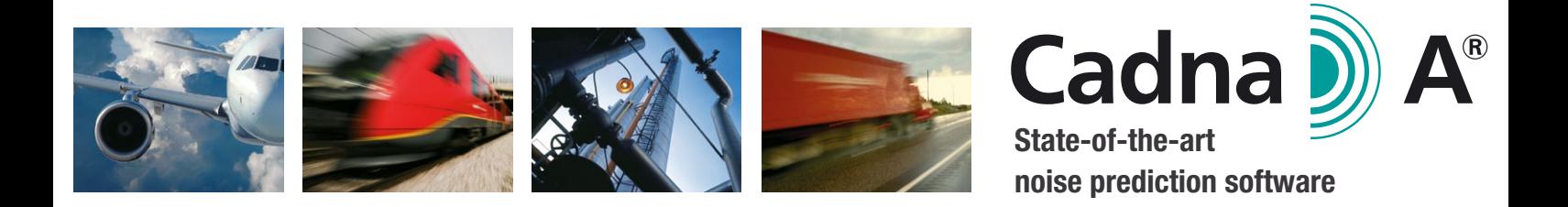

### **CadnaA**

CadnaA is a world-leading, state-of-the-art software for modeling, calculation and assessment of environmental noise. It can be used efficiently at any scale, starting with a few single receivers in a neighborhood up to noise mapping projects of entire countries. This works for various source types in the fields of road-, railway-, aircraft-, and industrial noise.

CadnaA is a highly usable, yet flexible program which enables a steep learning curve. The approach of having one interface for the whole program, without any modular separation, will allow CadnaA beginners to get started quickly, while the existence of sophisticated project organization techniques and advanced assessment tools will allow handling even complex projects with ease.

With CadnaA, program parts which are required for most projects, such as advanced visualization techniques in 2D and 3D and a wealth of possible import formats, are implemented in all possible CadnaA configurations. This makes CadnaA a valuable tool even in its most basic configuration. Users who want to perform special tasks, such as statistical evaluations for noise mapping projects, can upgrade with separate options if required.

- Modeling and calculation of industrial- traffic- and aircraft noise at different scales
- $\blacksquare$  Noise mapping according to the Environmental Noise Directive (2002/49/EC)
- $\blacksquare$  Statistical evaluations of noise and other data

### Uses **Key Features**

- Highly usable, yet flexible concept
- Calculation according to various national and international standards and guidelines
- <sup>n</sup> Fast calculations even for large projects due to multicore use and 64bit option
- $\blacksquare$  Flexible display and result output options

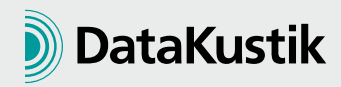

### **Use Cases**

The following pictures show a small selection of possible cases where CadnaA can be and has been used successfully. Of course, many more different cases are possible.

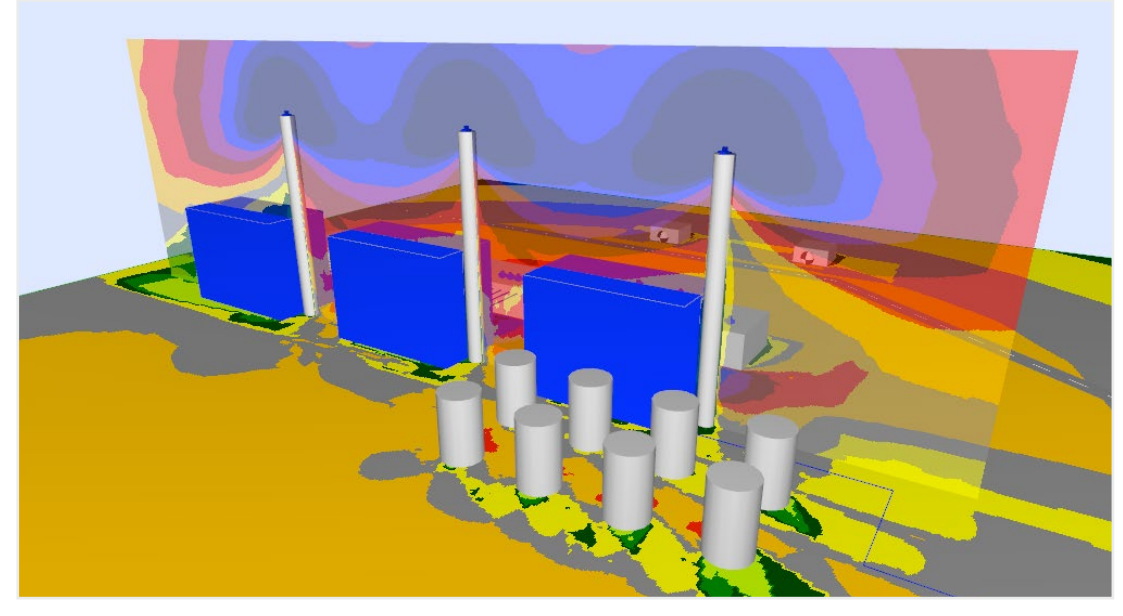

Noise distribution calculated around a power station

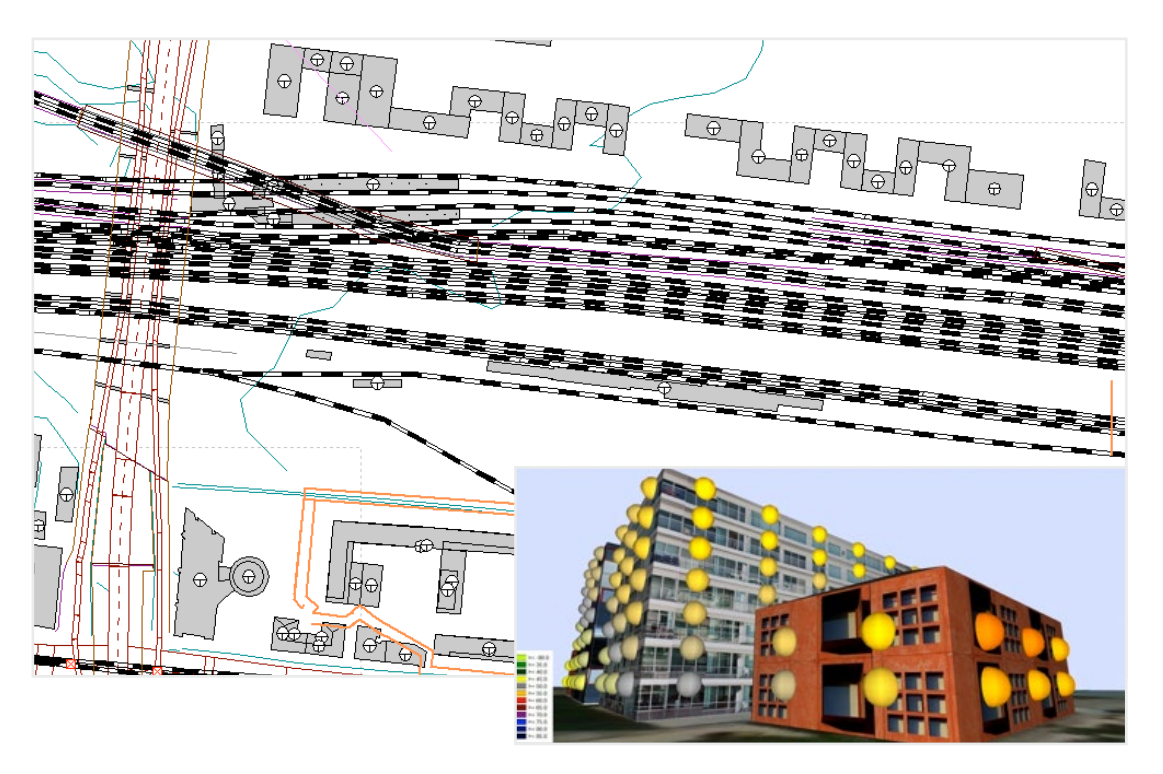

CadnaA 2D view of a railroad and road noise project and 3D View with Building Noise Map results

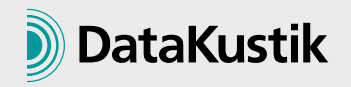

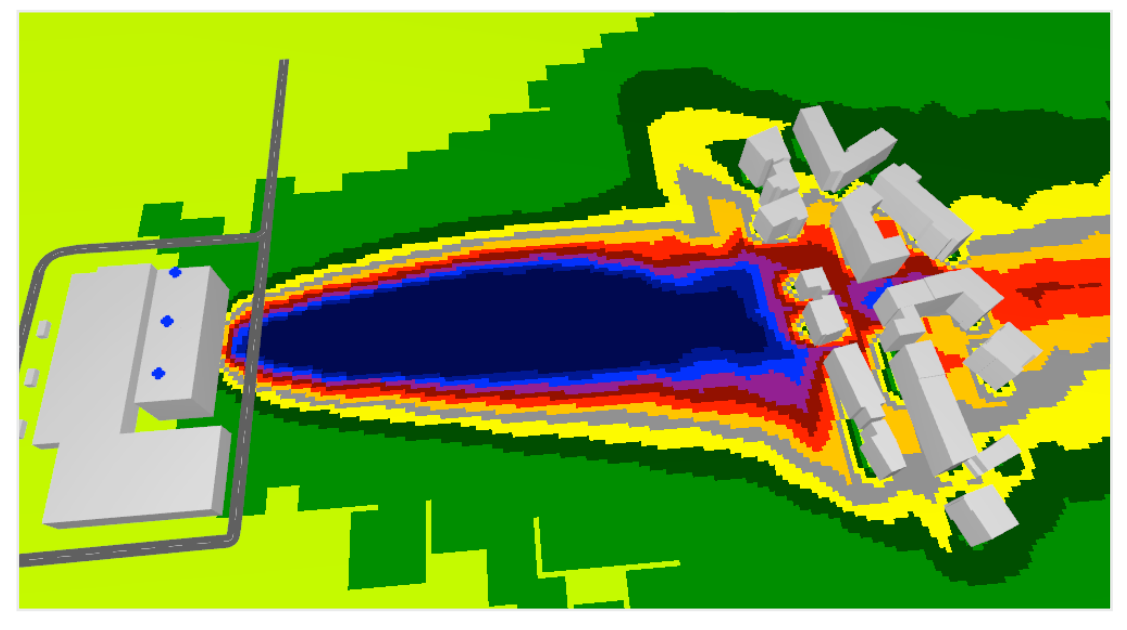

Air pollution calculated close to a dwelling

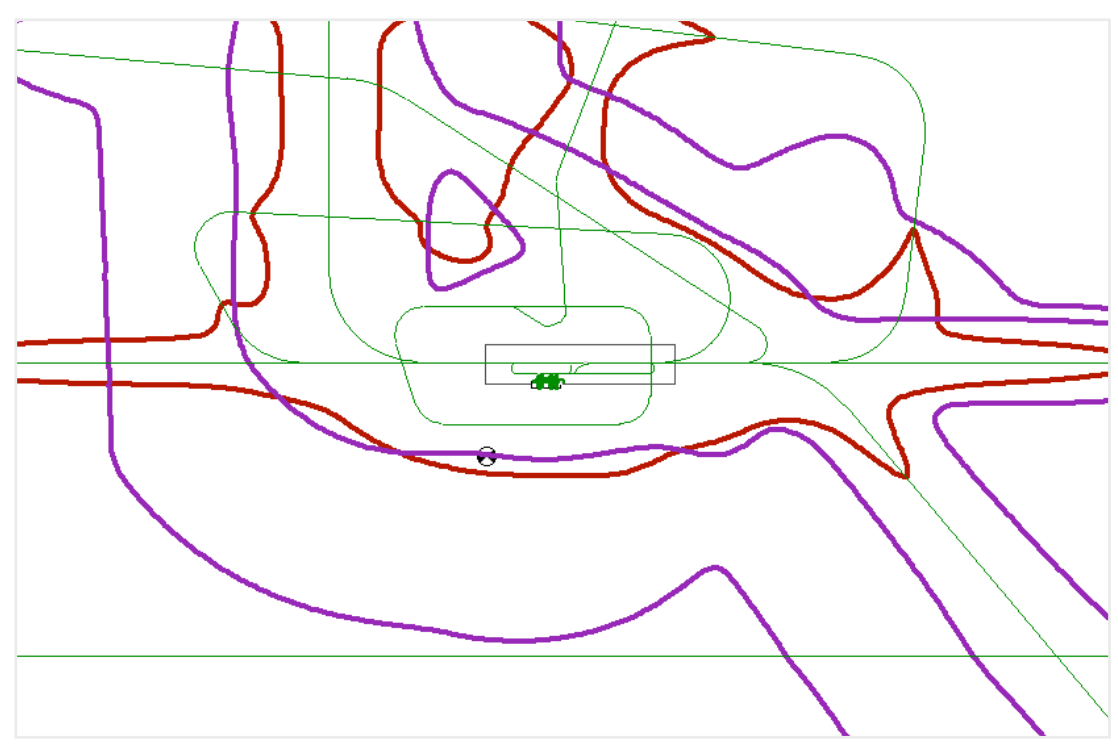

Noise contours around an airport

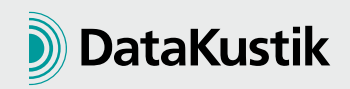

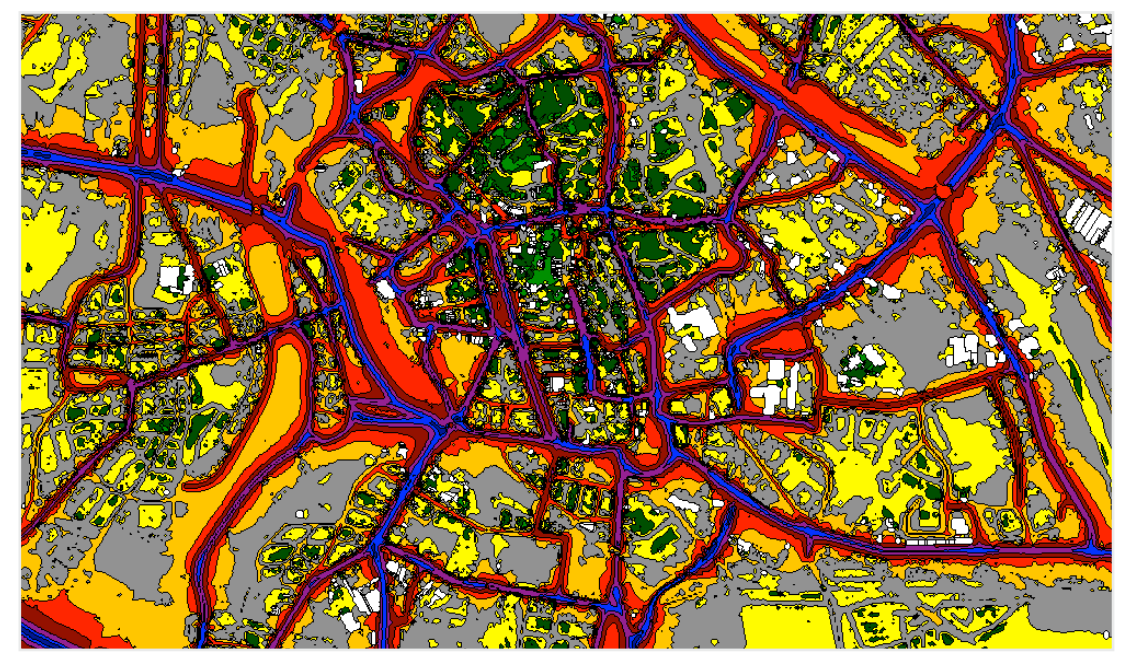

Small part of a large noise map which was calculated with CadnaA

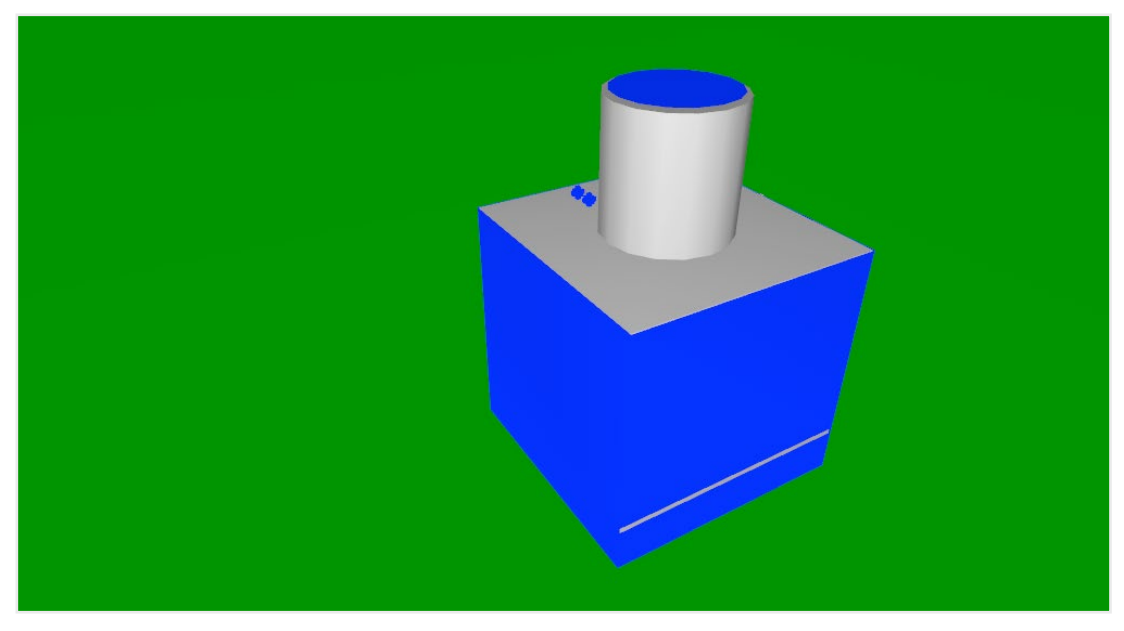

CadnaA model of a cooling tower. All emissions were calculated from technical parameters via CadnaA SET.

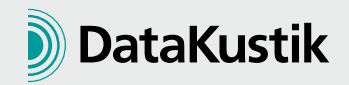

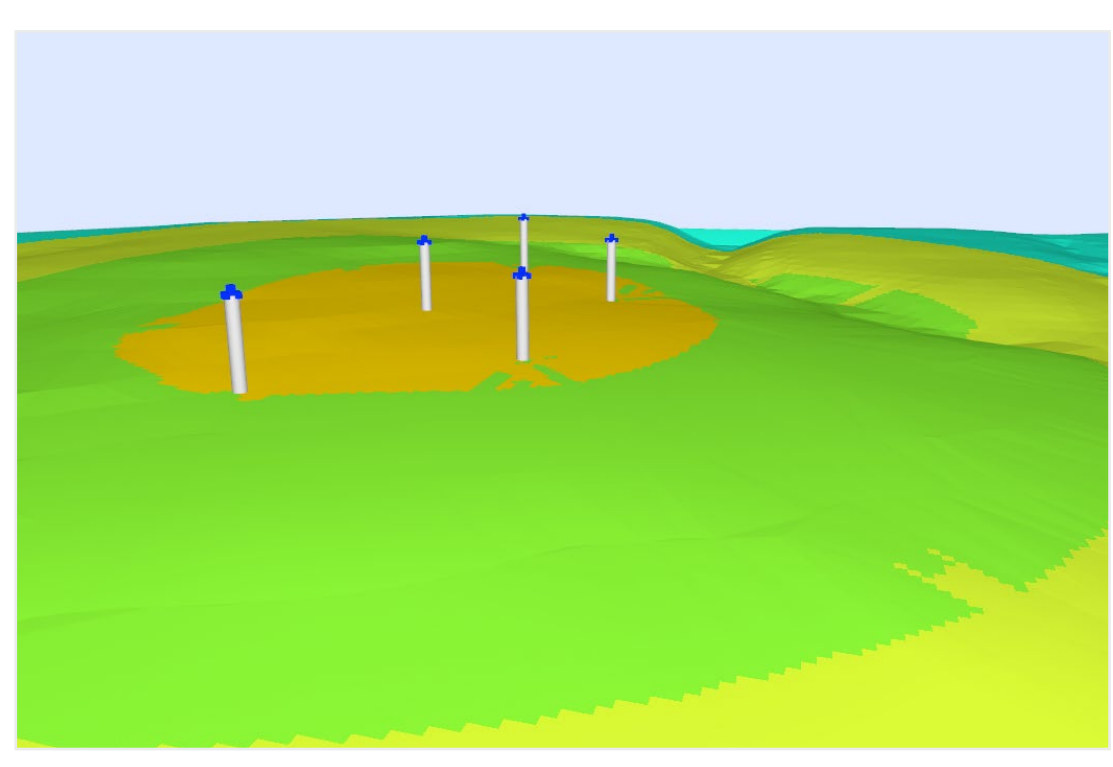

Several wind power stations modeled and calculated with CadnaA including meteorological corrections

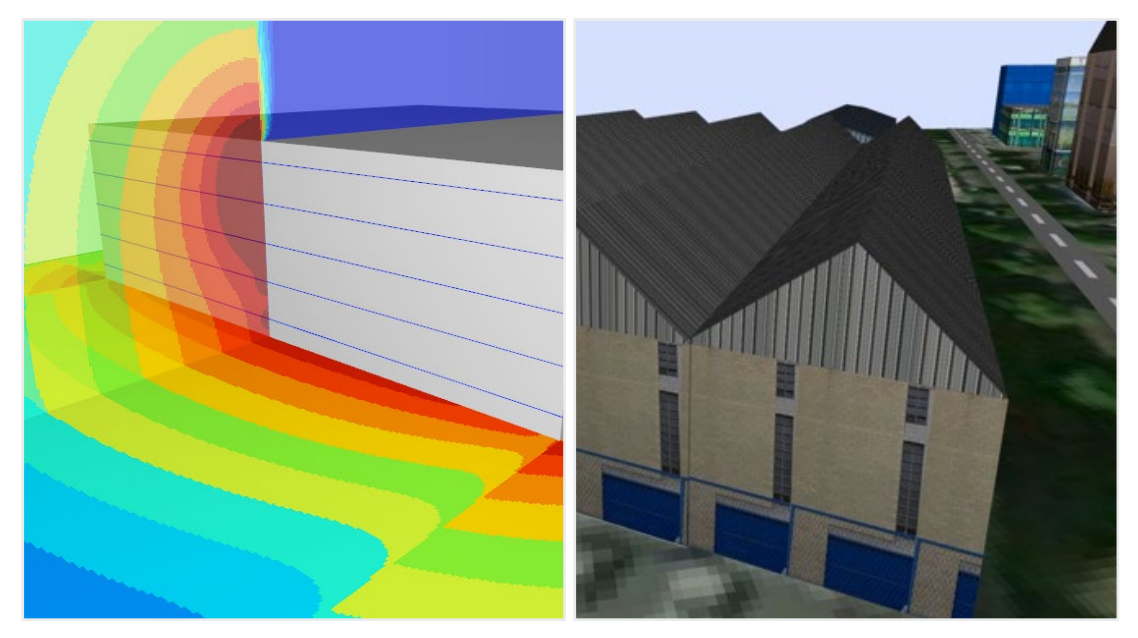

Noise distribution outside a car park, calculated on a horizontal and a vertical grid

Model of an industry facility and surrounding buildings, including roof edges and high resolution facade pictures.

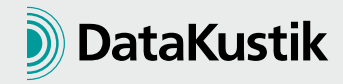

### **Software Configurations**

CadnaA is available in the general setup Basic, Standard, and Modular. No matter which setup you choose, program parts which are important for all kinds of projects are included even in the most lightweight configurations. The following list shows a selection of always available features.

### Selection of always available features

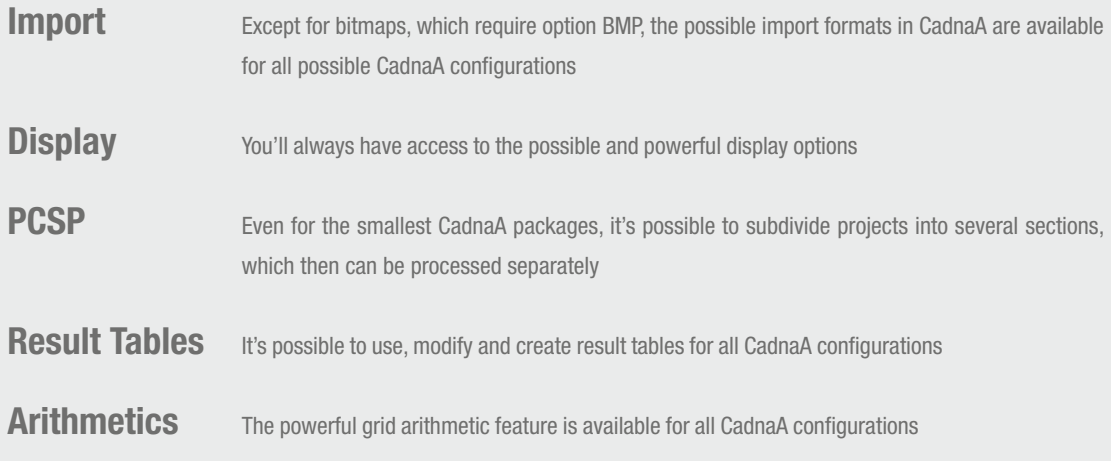

# General CadnaA Configurations

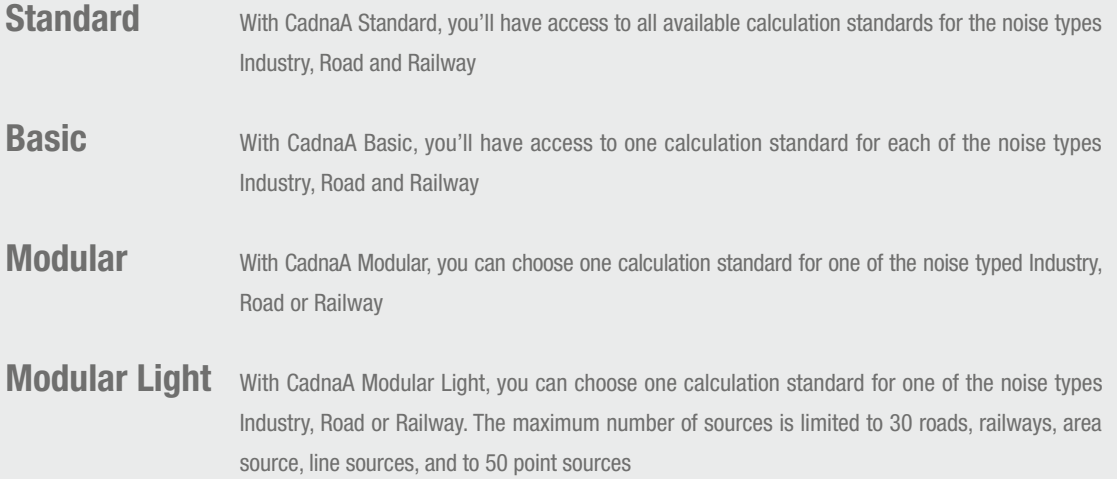

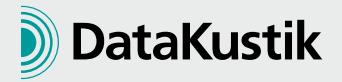

# CadnaA Options

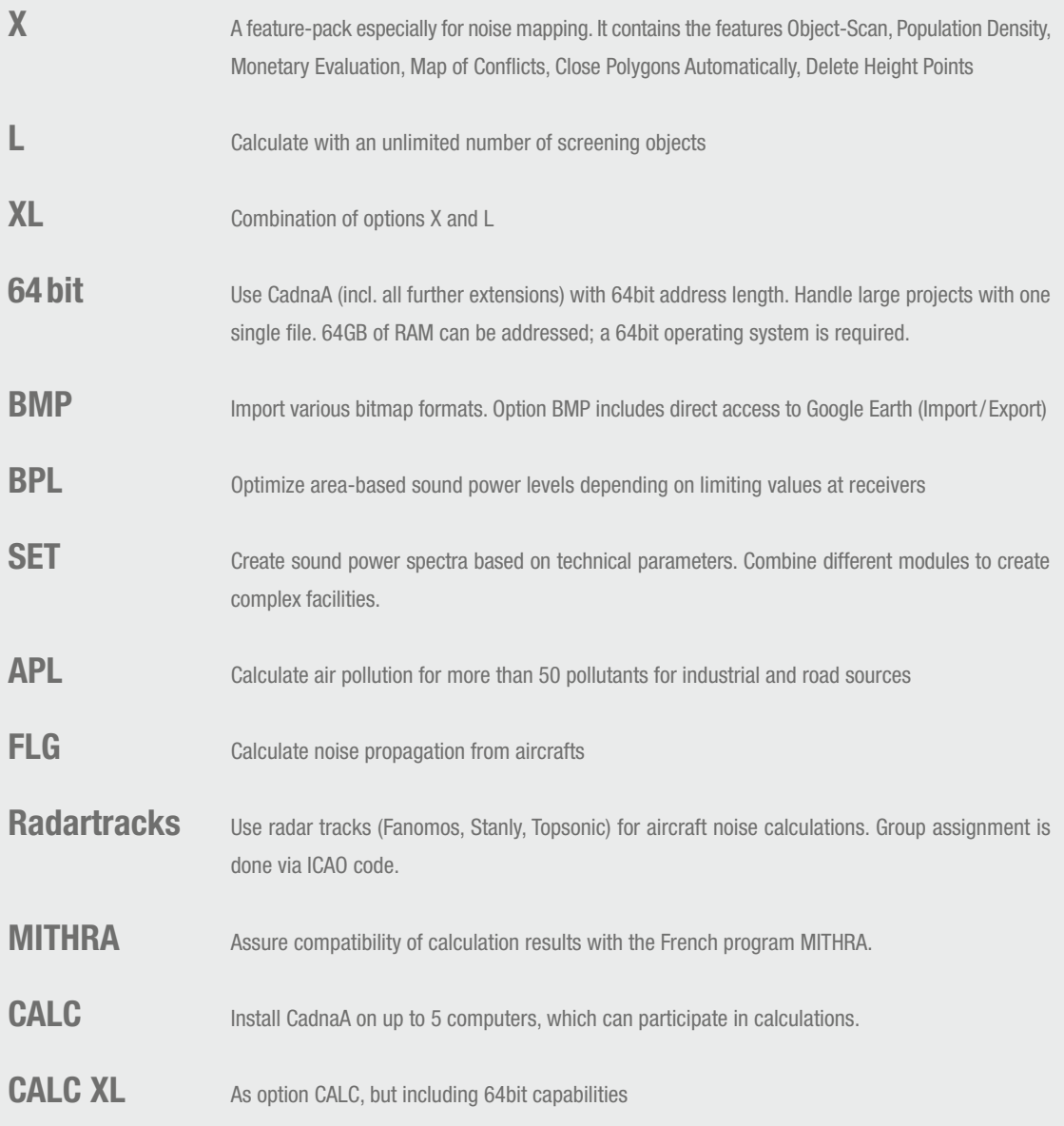

### **Usability /Interface**

In addition to the features which are available in all CadnaA setups, there are options, which can be purchased along with CadnaA. These options generally aim at specialized features, which can be very valuable depending on the type of project. The following options are possible:

One interface for the whole software

One of the big CadnaA advantages is its advanced usability. No matter of what type your project is, no matter which options you might have purchased, CadnaA is always based on the same intuitively usable interface which doesn't require separate complicated modules. Due to this, CadnaA has a very steep learning curve, and even if you haven't used the program for a while, you'll be able to solve your noise related problems fast with it.

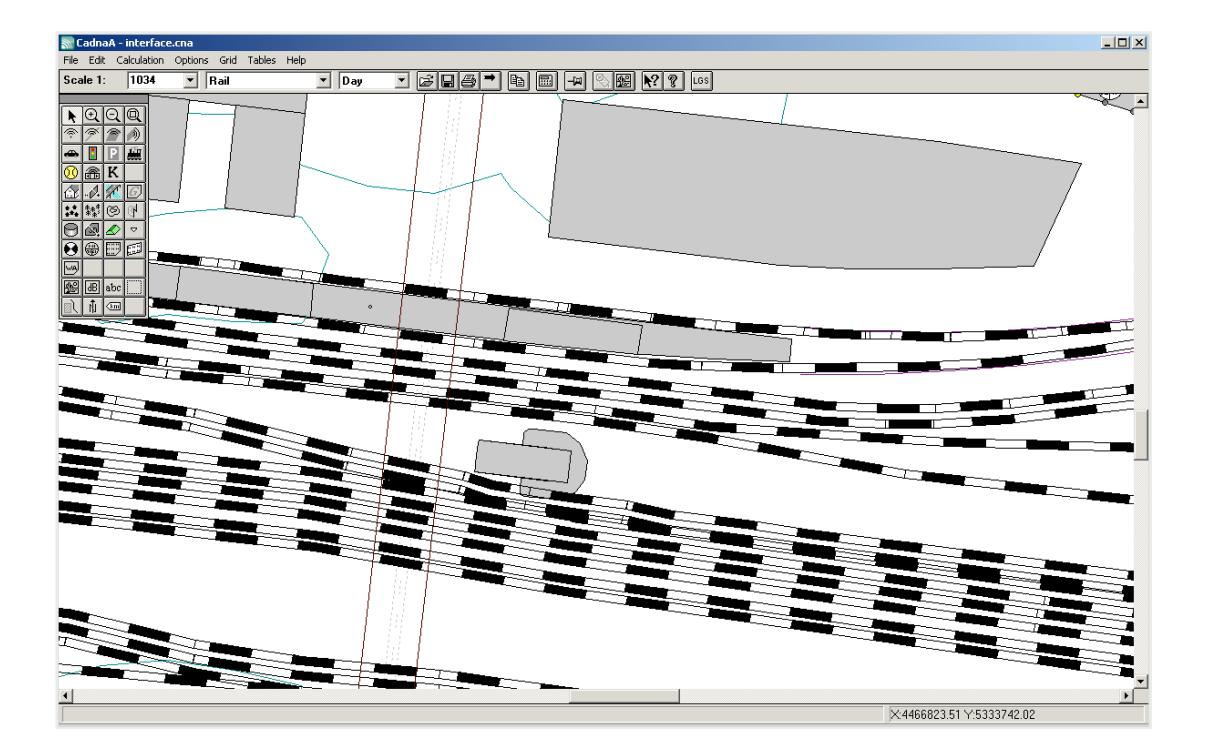

### **Powerful Project Organization**

CadnaA has a sophisticated concept for organizing larger projects. All objects can be structured hierarchically in an ObjectTree or organized in groups. Based on this organizational scheme, it's easy to create several variants in one file. If you for example want to compare sound sources with different properties, or completely different geometries, this is a fast and reliable way to do so.

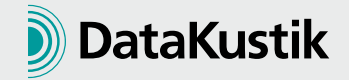

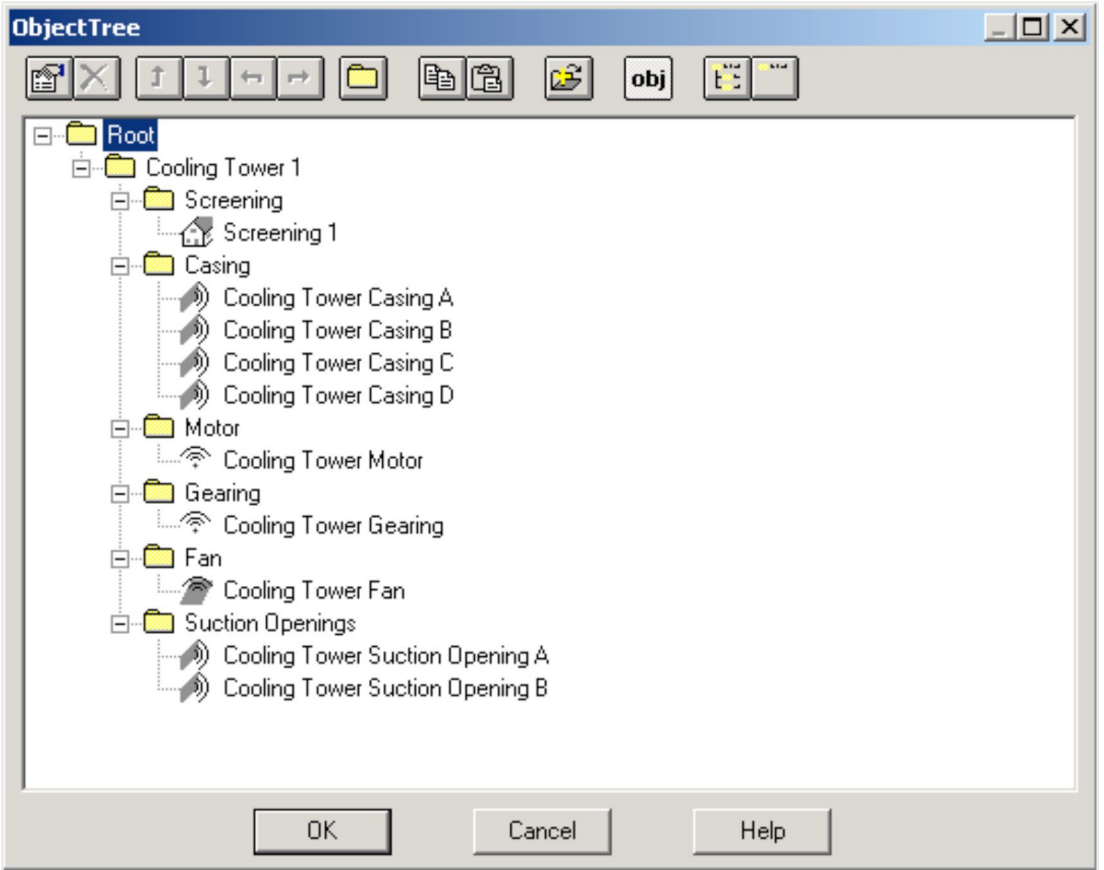

### Object Access

It is significant to have access to all objects in CadnaA at any time. In CadnaA, this is not only possible in the 2D construction view, but also directly from the OpenGL based 3D view, from object tables and from the ObjectTree. So no matter which of the several possible ways of handling objects turns out to be your favorite one, access to objects is always ensured.

### Library Concept

Elements which are no model of physical objects  $-e.q$ . sound power spectra or directivities - are stored in libraries. In CadnaA, libraries can exist locally for a project and globally for all projects. There are predefined libraries in CadnaA, which can easily be expanded by own measurements and definitions, and due to a conveniently usable library manager, it's easy to even exchange libraries with colleagues.

#### 3D View

CadnaA features a powerful, OpenGL based 3D view, which serves several purposes: use it to quickly check your model, or for changing objects due to the direct access to them which you also have in 3D mode, or use it for presenting results to customers.

### Facade Editing

The Edit Facades command allows precisely to draw and calibrate emission sources which are located at the facade of buildings. By using the comfortable interface of the facade texture feature, you will have full control of the shape, position and type of the emission located at the facade. Additionally, every picture associated to any facade is represented within the 3D View in order to ensure project overview and high quality presentations at all times.

![](_page_8_Picture_9.jpeg)

 $\frac{1}{2}$ 

![](_page_9_Picture_1.jpeg)

![](_page_9_Picture_2.jpeg)

### Same Concepts as in CadnaR

CadnaA shares many of its concepts with CadnaR, the software for indoor noise calculation. Consequently the user of one of the two software products will be able to easily learn the other one.

![](_page_9_Picture_5.jpeg)

### **Flexibility**

Several features and capabilities make CadnaA one of the most flexible noise calculation programs on the market. And this is not at the cost of usability!

### Object-Scan

The Object-Scan allows for statistical evaluations in your project. It can be used for analyses of exposed inhabitants according to EC regulations, but due to its flexible concept, all kinds of formulas for statistical evaluations can be used.

#### Attribute Access

All objects in CadnaA have a set of attributes, which describe the objects entirely. Access to all attributes is ensured at any time. One of the access possibilities is the function Modify Attributes, which also gives global access to attributes easily.

### Grid Arithmetics

In case you have calculated several grids in CadnaA, they can easily be compared. With Grid Arithmetics, a large selection of mathematical operations can be performed on the grid, which effectively allows grid additions or comparisons without much effort.

#### Dynmap

With the Dynamic Noisemap (Dynmap) it is possible to update calculated noise maps based on measurements. This is an extremely valuable tool when monitoring stations are available in a city. The update in CadnaA is very fast, as no new noise distribution calculations need to be executed.

#### Geodetic Transformations

Objects in CadnaA can be transformed in a variety of modes, including geodetic transformations. So if your project for example is in UTM coordinates, but you want to use data which has been modeled based on e.g. Gauß-Krüger-Coordinates, transformation is easy. If desired, this can be done directly during import.

#### Import options

CadnaA offers a huge variety of import formats. The most important import formats might be DXF, SHP and bitmaps from Google Earth; the whole list of possible formats for import can be seen further down in this document.

![](_page_10_Picture_14.jpeg)

### **Calculation**

CadnaA is one of the most powerful noise calculation programs on the market. Here are a few of the reasons which make CadnaA such a superior calculation tool:

#### Multicore Calculation

CadnaA supports multicore calculations to obtain results in very short times.

#### 64bit support

With 64bit support in CadnaA Option 64, you can use all available RAM. Especially for large projects this is an enormous advantage compared to old-fashioned programs which still don't support more than 32bit address length.

#### Segmented Processing

CadnaA allows an easy subdivision of your projects into several tiles with the PCSP technology. With this technology, several computers in a network can participate in the calculation of a project

#### Two calculation methods

CadnaA is the only noise calculation programs, where you can choose between the two most important noise calculation methods: *ray tracing* and *angle scanning.*

### Sophisticated Acceleration Techniques

In CadnaA it's possible to speed up the fast calculations even more by applying intelligent acceleration techniques. These techniques are optional and include interpolations, maximum search radii and the possibility to allow a maximum calculation error

#### Statistical Evaluations

Especially when calculation acceleration has been used, statistical evaluation regarding exactness are important. CadnaA has an easy to use tool which executes them according to DIN 45687 (QSI).

#### Uncertainty Calculations

CadnaA has a large selection of evaluation parameters. Among those are the possibility of calculating standard deviations, which is required by many guidelines like TA Lärm.

#### Wall Optimizations

When a certain limiting level is given, CadnaA can automatically optimize given walls in order to minimize the required wall area in a way where the limiting levels are still not exceeded.

#### Pass-by levels

CadnaA can not only calculate Leqs, but also show the time-based sound pressure levels based on passing sound sources like cars or trains. The results can be visualized in a graph, auralized and shown for a whole calculated grid.

### Many calculation standards

CadnaA can perform calculations according to various national and international standards. The following page shows the list of supported calculation standards:

![](_page_11_Picture_22.jpeg)

### Supported Calculation Standards for Industrial Noise

- CONCAWE VDI 2714 VDI 2720 DIN 18005 ÖAL Richtlinie Nr. 28 BS 5228 General Prediction Method Ljud från vindkraftver Harmonoise
- ISO 9613 International, EC-Interim International Germany Germany Germany Austria United Kingdom Scandinavia Sweden International

### Supported Calculation Standards for Road Noise

Germany Germany Austria Switzerland Switzerland United Kingdom **Scandinavia** Czech Republic NMPB-Routes-9 France, EC-Interim RLS-90, VBUS DIN 18005 RVS 04.02.1 STL 86 SonRoad **CRTN** TemaNord 1996:525 Czech Method

### Supported Calculation Standards for Railway Noise

- Schall03 new, draft DIN 18005 ONR 305011 Semibel NMPB-Fer **CRN** TemaNord 1996:524 FTA/FRA Schall03, Schall Transrapid, VBUSch RMR, SRM II
- Germany Germany Germany Austria Switzerland France United Kingdom Scandinavia USA Netherlands, EC-Interim

# Supported Calculation Standards for Aircraft Noise

Germany Germany Germany Germany Germany ECAC Doc. 29, 2nd edition 1997 DIN 45684 AzB AzB-MIL LAI-Landeplatzleitlinie AzB 2008 International, EC-Interim

### Supported Calculation Standards for Air Pollution

AUSTAL 2000

Germany

![](_page_12_Picture_13.jpeg)

## **Result Display / Export**

In CadnaA, all result display and output possibilities are easily to handle and provide results in a convenient and reliable way

### Result Tables

Calculation results can be displayed in a configurable result table. Display all desired result properties including variant comparisons in highly adaptable tables.

![](_page_13_Picture_55.jpeg)

### Plot Designer

The Plot Designer is a unique way of presenting calculation results to the public. You can choose predefined designs to quickly obtain a plot or design own layouts from the scratch.

![](_page_13_Picture_7.jpeg)

![](_page_13_Picture_8.jpeg)

### Protocol

All calculations to single receivers can be traced. This means that a formatted protocol is written, which displays all attenuation terms from sources to receivers for direct and reflected rays, always depending on the chosen calculation standard. This makes it easy to see exactly where a calculated result comes from.

![](_page_14_Picture_34.jpeg)

### Export Formats

Not only calculated results, but also the geometries can be exported. The whole list of export formats can be seen further down in this document.culation standard. This makes it easy to see exactly where a calculated result comes from.

![](_page_14_Picture_5.jpeg)

# **Technical Specifications**

# File Types for Import

![](_page_15_Picture_216.jpeg)

# File Types for Export

![](_page_15_Picture_217.jpeg)

![](_page_15_Picture_5.jpeg)

### Object Types in CadnaA

Point Source Line Source Area Source Vertical Area Source Road Traffic Light Parking Lot Railway Tennis Optimizable Source Power-Plant-Source Building Barrier (incl. floating barrier, cantilevered barrier) Bridge Ground Absorption Built-Up Area Foliage Contour Line Line of Fault Cylinder 3D Reflector Embankment Height Point Receiver Building-Evaluation Calculation Area Vertical Grid Area of Designated Land Use Bitmap Level Box Text Box Section Auxiliary Polygon Symbol Station Airport Air Route

![](_page_16_Picture_2.jpeg)

### Specifications for Modeling and Calculating

### Maximum number of sources per project:

Unlimited, except when using CadnaA Modular Light, where it's limited to 50 point sources and /or 30 of other source types

### Maximum number of obstacles:

16 million

#### General Calculation Methods:

Two general calculation methods are possible in CadnaA, either ray tracing or angle scanning

### Calculation with spacious sources:

Area- and line sources, including roads, railways, parking lots, are subdivided into several point sources for propagation calculation in CadnaA. This way, several rays are calculated from larger sources to receivers. In the case of existing obstacles, a so-called projection method ensures that rays are calculated in between objects for realistic results, when possible.

![](_page_17_Picture_9.jpeg)

# Specifications for Terrain and Obstacles

![](_page_18_Picture_120.jpeg)

![](_page_18_Picture_2.jpeg)

# Specifications for Modeling and Calculating Industrial Noise

![](_page_19_Picture_83.jpeg)

![](_page_19_Picture_2.jpeg)

### Source Type Emission Road Gradient **Height** Further Self-screening Pass-By Levels A level – time history for a defined vehicle and speed can be calculated and displayed graphically. Auralisation **Attributes** Specifications for Modeling and Calculating Road Noise Road The emission can either be specified directly depending on the chosen standard, or, alternatively, be calculated based on the following parameters (also depending on chosen standard): the propagation from segmented road source is calculated as if the road surface was a reflecting plate. Diffraction at the plate edges is considered. This feature enables to model bridges, viaducts and other kind of raised roads. The additional width can be specified for left and / or right side of the road. On both sides the height of parapets can be entered. Alternatively, a video with a moving grid can be calculated. Pass-bys can be auralized; the sound will be reproduced including the Doppler Effect (for road sources). The road gradient can be calculated based on the terrain model and processed further as road attribute upon calculation. coordinates in meter absolute or relative to ground height. If heights are unknown for some polygon points these can be interpolated automatically using the heights of neighbouring points. Further attributes are available for road noise: • daily counts (e.g. MDTD: mean daily traffic density Vehicles / 24h) • hourly count data (Vehicles/1h). • percentage of heavy vehicles (e.g. heavy vehicles, light trucks, noise reduced trucks) • speed • type of road surface • traffic flow • road gradient correction • road width at each point (variable road width possible) • lateral slope at each point (variable lateral slope possible) • speed limit for day/evening/night and for cars/trucks separately

![](_page_20_Picture_1.jpeg)

![](_page_21_Picture_118.jpeg)

Source Type

### Emission

The emission can either be specified directly depending on the chosen standard, or, alternatively, be calculated based on the following parameters (also depending on chosen standard):

- type of train: predefined lists of trains types (depending on selected railroad standard)
- train classes: The type and number of trains (for intervals day, evening, night) can be entered into the library and is referenced by a class name. When the timetable change just the editing of the lists in the library are necessary. All railroad sections concerned by this change will be updated automatically.
- • percentage with disc brakes
- number of trains (day, evening, night)
- speed, maximum speed

Railway

- train length, number of axes
- corrections: bridge, railway crossing, radius of curves

**Height** coordinates in meter absolute or relative to ground height. If heights are unknown for some polygon points these can be interpolated automatically using the heights of neighbouring points.

Pass-By Levels Each receiver point can be selected to calculate the level – time history for a defined vehicle and speed. Presentation as time history of the level at the receiver. Alternatively, a video with a moving grid can be calculated.

![](_page_21_Picture_13.jpeg)

# Specifications for Modeling and Calculating Aircraft Noise

![](_page_22_Picture_123.jpeg)

![](_page_22_Picture_2.jpeg)

### Specifications for General Calculation Results

### Calculation at single receivers

Single receivers can be placed on any position in the project. Here, calculations for up to 4 evaluation parameters and 16 variants at the same time can be done. Calculations can be tracked the following ways:

- Partial Levels show exactly, how much the different sources contribute to the overall receiver level
- Rays from all sources to receivers can be visualized; this includes reflected rays. Each ray informs about the amount of contribution to the overall level.
- The protocol function shows all attenuation terms for each calculated ray standard-depending.
- Configurable labels show results directly in the project view.

#### Calculation at horizontal grids

By defining a receiver spacing and height, a grid can be calculated over larger areas. These areas can be restricted with closed polygons. Calculations can be calculated for up to 4 evaluation parameters at the same time.

#### Calculation at vertical grids

Vertical grids can be defined anywhere in the project by entering the appropriate polygon. As for the horizontal grid, the receiver distance can be set up before calculating.

#### Calculation at building evaluations

A distribution of receivers around buildings can be generated with CadnaA. These building evaluations can be used for whole building noise maps, representing results along facades. Building noise map receivers can be shown as rectangles, octagons or spheres in the 3D View.

![](_page_23_Picture_13.jpeg)

### **Service and Support**

With CadnaA, you don't only buy a great software product, but you can also gain access to very good support. It's highly recommended to have a maintenance contract, which enables access to our hotline, web seminars and software updated. The following topics show the broad range of service and support we give our customers.

### Selection of Service and Support Possibilities

![](_page_24_Picture_103.jpeg)

### **More Information**

For more information about CadnaA and about our software for indoor noise calculations (CadnaR) you can visit www.datakustik.com or call +49 8192 933 08 0. Furthermore, we attend most major conferences on acoustics and noise, where you can meet us in person.

![](_page_24_Picture_6.jpeg)